# **A Cloud-Based, Open-Source, Command-and-Control Software Paradigm for Space Situational Awareness**

# **Ryan Melton and Jason Thomas**

*Ball Aerospace, 1600 Commerce St, Boulder, CO 80301*

#### **1. ABSTRACT**

With the rapid growth in the number of space actors, there has been a marked increase in the complexity and diversity of software systems utilized to support SSA target tracking, indication, warning, and collision avoidance. Historically, most SSA software has been constructed with "closed" proprietary code, which limits interoperability, inhibits the code transparency that some SSA customers need to develop domain expertise, and prevents the rapid injection of innovative concepts into these systems. Open-source aerospace software, a rapidly emerging, alternative trend in code development, is based on open collaboration, which has the potential to bring greater transparency, interoperability, flexibility, and reduced development costs. Open-source software is easily adaptable, geared to rapidly changing mission needs, and can generally be delivered at lower costs to meet mission requirements.

This paper outlines Ball's COSMOS C2 system, a fully open-source, web-enabled, command-and-control software architecture which provides several unique capabilities to move the current legacy SSA software paradigm to an open source model that effectively enables pre- and post-launch asset command and control. Among the unique characteristics of COSMOS is the ease with which it can integrate with diverse hardware. This characteristic enables COSMOS to serve as the command-and-control platform for the full life-cycle development of SSA assets, from board test, to box test, to system integration and test, to on-orbit operations. The use of a modern scripting language, Ruby, also permits automated procedures to provide highly complex decision making for the tasking of SSA assets based on both telemetry data and data received from outside sources. Detailed logging enables quick anomaly detection and resolution. Integrated real-time and offline data graphing renders the visualization of the both ground and on-orbit assets simple and straightforward.

#### **2. COSMOS BENEFITS**

The COSMOS C2 software package provides many key benefits to the SSA ground system architect and operator. The open source nature of COSMOS means it is completely free to start using COSMOS. If additional features or functionality is needed, the source code is freely available for inspection and modification. The open source nature of COSMOS means more and more individuals and companies are being exposed to COSMOS resulting in increased mindshare among operators and developers.

COSMOS can quickly interface with many kinds of targets. Any embedded system that provides a communication interface can be connected to COSMOS. COSMOS ships with interfaces for connecting over TCP/IP, UDP, and serial connections but also supports custom interfaces to connect to anything that a computer can talk to.

All the COSMOS tools are configured with plain text configuration files. This includes the standard COSMOS interfaces and the target command and telemetry definitions. This makes configuration easy by allowing copy and paste as well as more complex templating. It also enables standard configuration management tools which allow text based diffs and searchable history.

COSMOS has a rich API which allows independent tools to interact with the command and telemetry stream. The COSMOS API makes sending commands and checking telemetry easy. However, you are not constrained by your scripting language. COSMOS scripts are written in Ruby, a modern, fully functional scripting language. This allows you to read and write files, and perform live processing that most other systems force you to run offline. An official Python API is supported as well as the native Ruby API. COSMOS is fully cross platform and utilities the QT GUI framework to operate seamlessly on Windows, Linux and Mac OS X.

COSMOS has a rich history in test and can be used at all levels of integration from board level test, box level test, payload integration and test, to spacecraft integration and test. This makes COSMOS an excellent choice to provide a consistent user interface throughout the full lifecycle of a product. It means you can utilize the same procedures and scripts in operations that were created during development.

Everything in the COSMOS C2 System is logged, and even more importantly, tools are provided to easily interpret and use the logs. Whenever an anomaly occurs there are tools already written that are ready to dig into the logs and help figure out what happened. Data can be visualized with telemetry displays and graphs both in real-time and via log files.

#### **2. COSMOS TOOLS & ARCHITECTURE**

Ball Aerospace COSMOS comes with the following set of 17 applications that are directly available for use with minimal to no configuration.

|                                                                                                    | COSMOS Command and Telemetry Server - Demo Configuration |                    |                |         |               |          |          |          |          | $\begin{array}{c c c c c c} \hline \multicolumn{3}{c }{\mathbf{C}} & \multicolumn{3}{c }{\mathbf{C}} & \multicolumn{3}{c }{\mathbf{X}} \\\hline \multicolumn{3}{c }{\mathbf{C}} & \multicolumn{3}{c }{\mathbf{C}} & \multicolumn{3}{c }{\mathbf{S}} \end{array}$ |  |  |  |
|----------------------------------------------------------------------------------------------------|----------------------------------------------------------|--------------------|----------------|---------|---------------|----------|----------|----------|----------|----------------------------------------------------------------------------------------------------|--|--|--|
| Edit<br>Help<br>File                                                                                                    |                                                          |                    |                |         |               |          |          |          |          |                                                                                                    |  |  |  |
| Interfaces<br>Targets                                                                                                    | Cmd Packets                                              | <b>Tim Packets</b> | <b>Routers</b> | Logging | <b>Status</b> |          |          |          |          |                                                                                                    |  |  |  |
| Interface                                                                                                    | Connect/Disconnect   Connected?   Clients   Tx O Size    |                    |                |         | Rx O Size     | Bytes Tx | Bytes Rx | Cmd Pkts | Tim Pkts | View Raw                                                                                                    |  |  |  |
| INST INT                                                                                                    | <b>Disconnect</b>                                        | true               | 0              | 0       | 0             | 46       | 90974    | 3        | 1193     | View Raw                                                                                                    |  |  |  |
| INST2 INT                                                                                                    | Disconnect                                               | true               | 0              | 0       | $\mathbf{0}$  | Û        | 90852    | 0        | 1191     | View Raw                                                                                                    |  |  |  |
| EXAMPLE INT                                                                                                    | Connect                                                  | false              | 0              | 0       | 0             | 0        | 0        | 0        | 0        | View Raw                                                                                                    |  |  |  |
| TEMPLATED_INT                                                                                                    | Û<br>$\mathbf{0}$<br>0<br>0<br>false<br>0<br>Connect     |                    |                |         |               |          |          | 0        | 0        | View Raw                                                                                                    |  |  |  |
| SYSTEM INT                                                                                                    | 0<br>0<br>0<br>0<br>61<br>0<br>0<br>Disconnect<br>true   |                    |                |         |               |          |          |          |          | View Raw                                                                                                    |  |  |  |
| 2017/08/22 20:23:46.221 INFO: INST2 HEALTH_STATUS GROUND1STATUS = CONNECTED is GREEN<br>2017/08/22 20:23:46.221 INFO: INST2 HEALTH STATUS GROUND2STATUS = CONNECTED is GREEN<br>2017/08/22 20:23:48.220 WARN: INST2 HEALTH STATUS TEMP1 = -71.9339 is YELLOW LOW<br>2017/08/22 20:23:50.204 WARN: INST HEALTH STATUS TEMP3 = -10.506899999999987 is YELLOW LOW<br>2017/08/22 20:23:50.235 ERROR: INST2 HEALTH STATUS TEMP1 = -82.04769999999999 is RED LOW<br>2017/08/22 20:23:50.235 INFO: cmd("INST CLEAR")<br>2017/08/22 20:23:50.236 WARN: INST2 HEALTH STATUS TEMP3 = -10.506899999999987 is YELLOW LOW<br>2017/08/22 20:23:51.220 WARN: INST2 HEALTH STATUS GROUND2STATUS = UNAVAILABLE is YELLOW<br>2017/08/22 20:23:54.204 ERROR: INST HEALTH_STATUS TEMP2 = NaN is RED_LOW<br>2017/08/22 20:23:54.221 ERROR: INST2 HEALTH STATUS TEMP2 = NaN is RED LOW<br>2017/08/22 20:23:56.221 WARN: INST2 HEALTH STATUS GROUND1STATUS = UNAVAILABLE is YELLOW<br>2017/08/22 20:23:56.221 INFO: INST2 HEALTH_STATUS GROUND2STATUS = CONNECTED is GREEN<br>$\equiv$<br>2017/08/22 20:23:57.221 WARN: INST2 HEALTH_STATUS TEMP1 = -75.27975 is YELLOW_LOW<br>۰ |                                                          |                    |                |         |               |          |          |          |          |                                                                                                    |  |  |  |

Fig 1. Command and Telemetry Server

The Command and Telemetry Server acts as the hub of the real-time portion of COSMOS. All commands and telemetry packets pass through this tool ensuring everything that happens is logged. It provides real-time commanding, telemetry reception, logging, limits monitoring, packet routing, and system status.

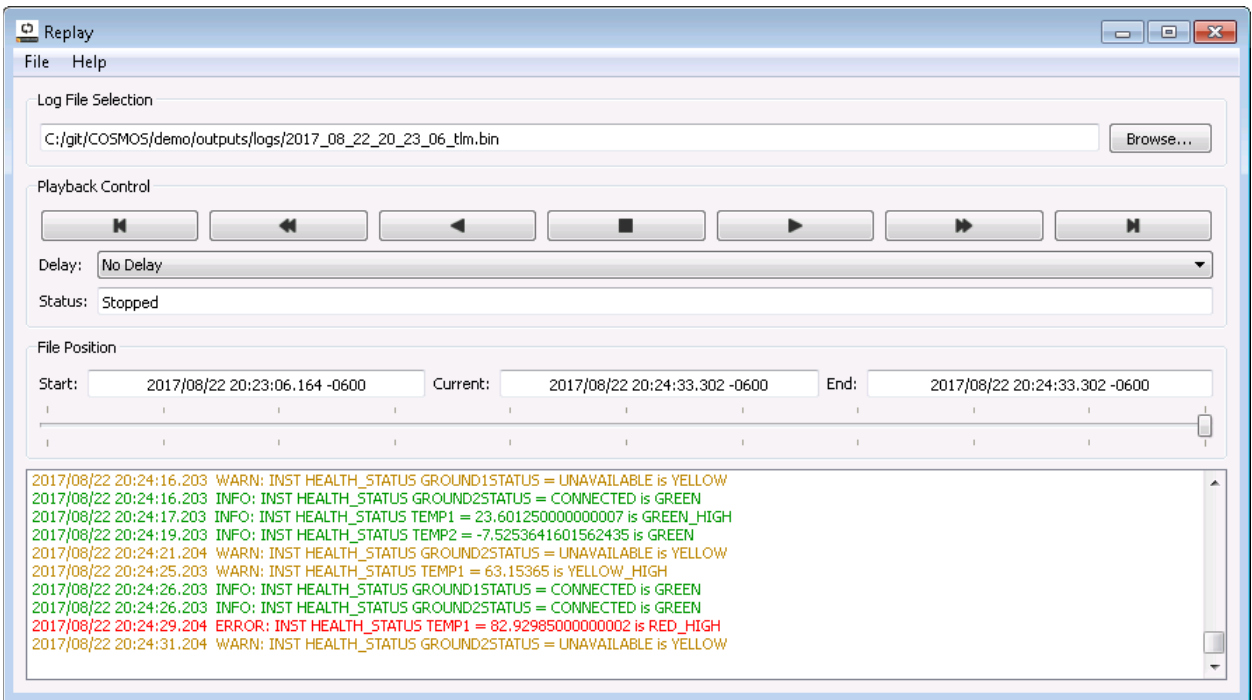

Fig 2. Replay

Replay simulates the Command and Telemetry Server for telemetry packet log file playback. This enables use of any of the real-time tools with logged data. Replay is great for playing back scenarios and viewing them on telemetry screens.

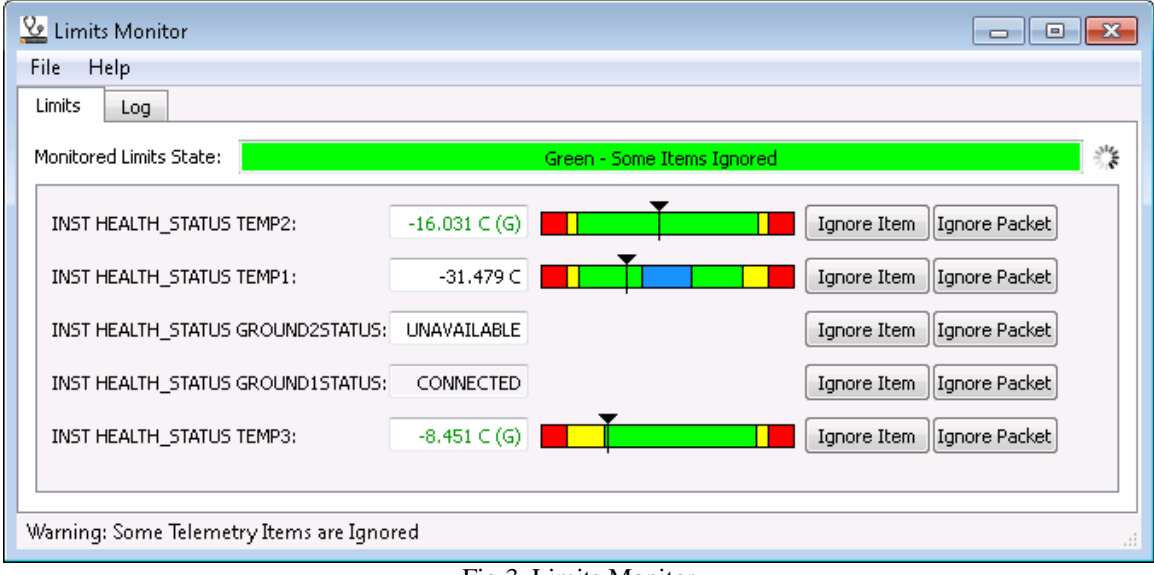

Fig 3. Limits Monitor

Limits Monitor monitors telemetry with defined limits and shows items that are currently out of limits or have violated limits since the tool was started. Expected violations can be easily ignored.

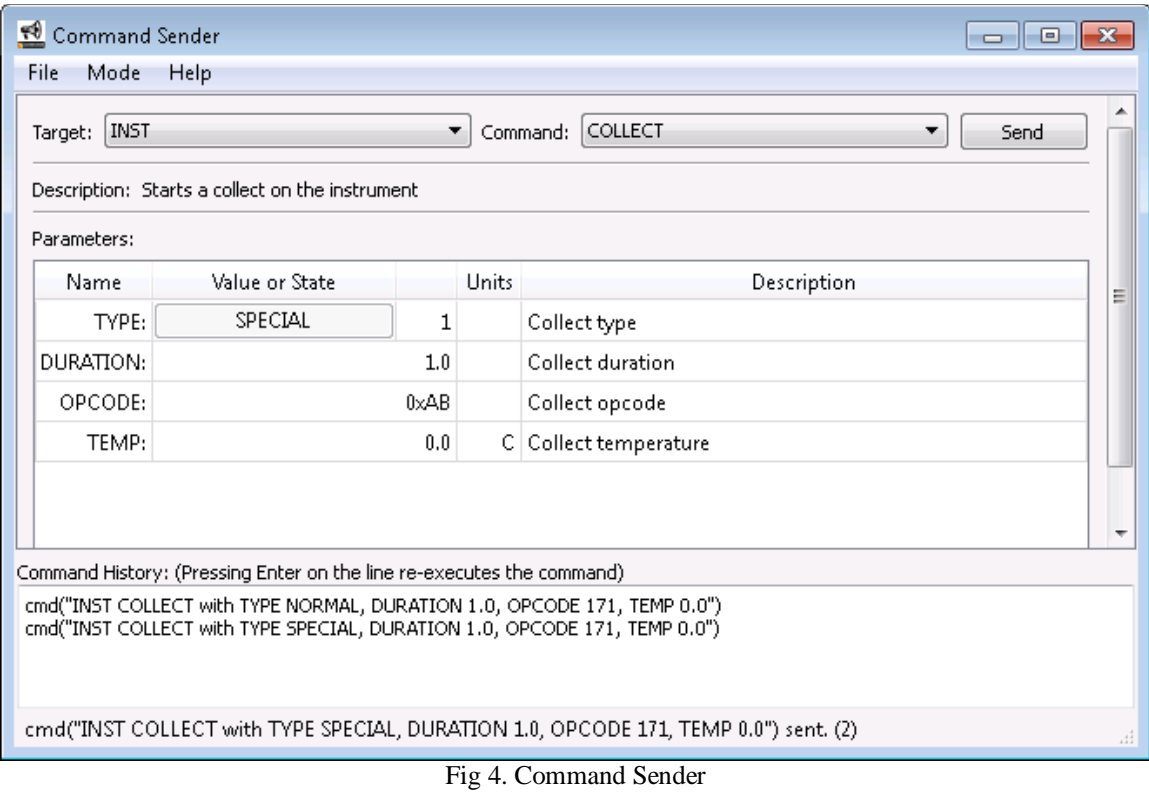

Command Sender provides a graphical interface for manually sending individual commands. Drop down selection of every command and command parameter in the system makes sending individual commands easy. A history pane makes resending previous commands easy.

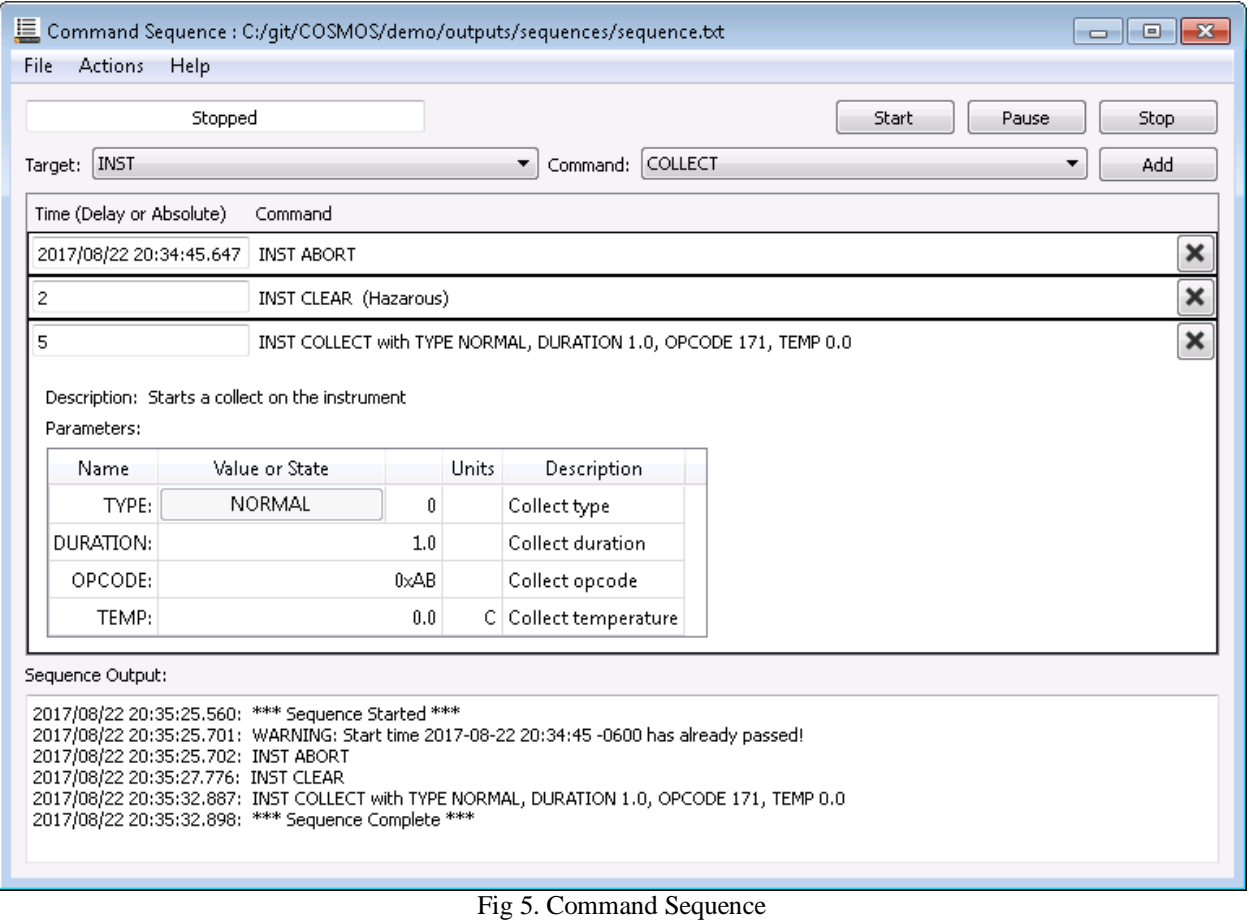

Command Sequence allows for creating a sequence of commands that can be executed as agroup. Commands can be absolute time tagged or have relative delays between commands. The full GUI capability of Command Sendor is available to customize indivual commands.

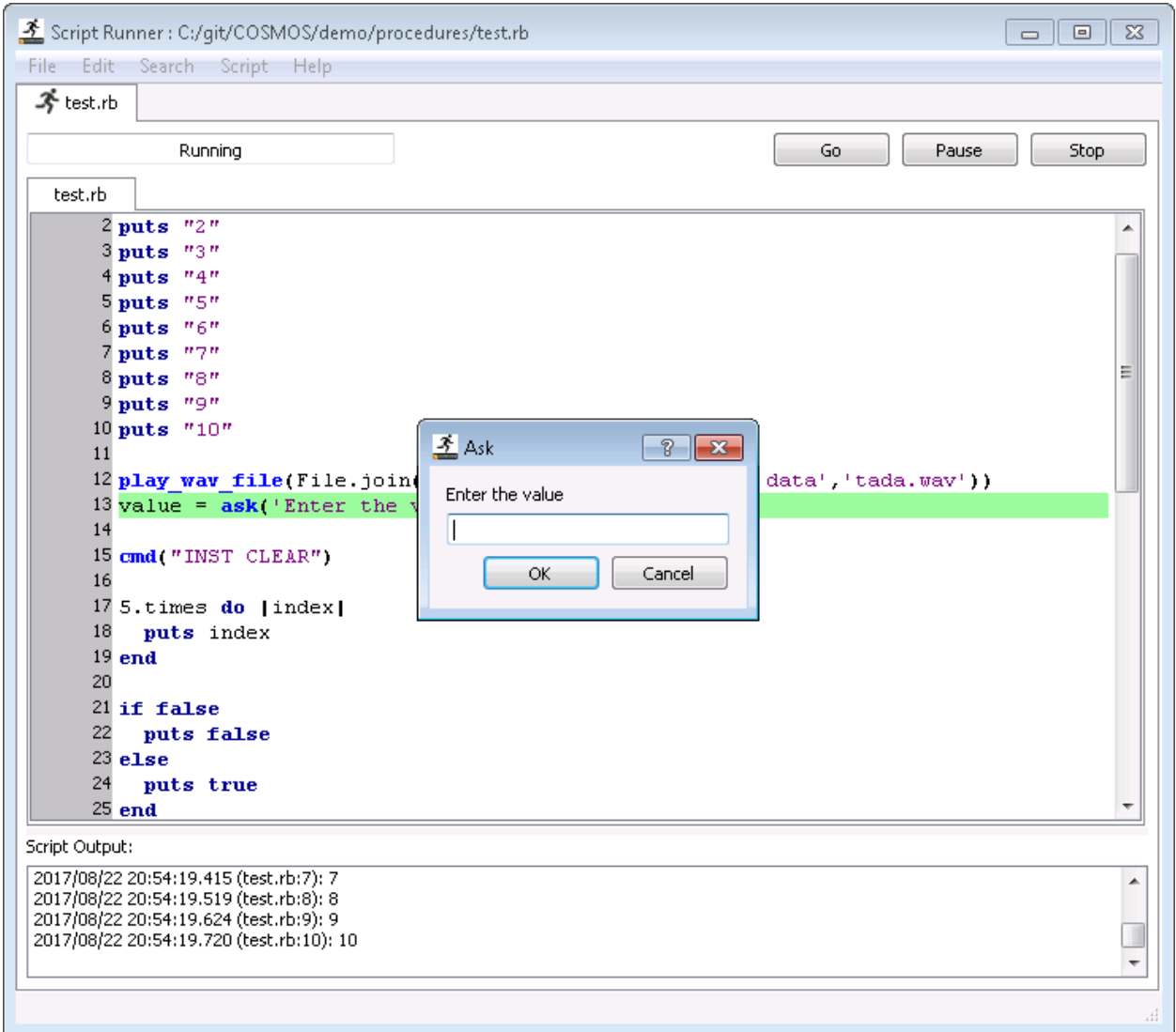

Fig 6. Script Runner

Script Runner executes test scripts and provides highlighting of the currently executing line. Scripts pause if any error occurs, breakpoints can be added, and lines can be re-executed after a problem has been corrected.

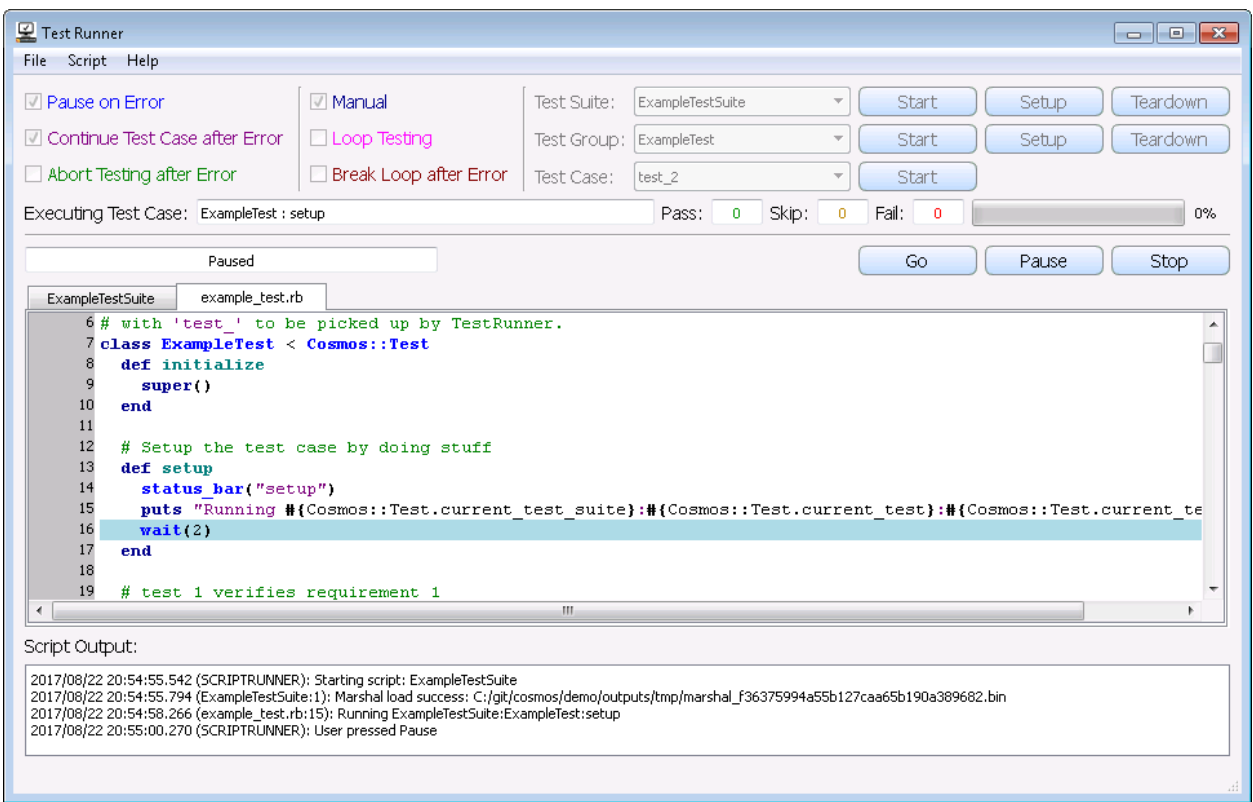

# Fig 7. Test Runner

Test Runner provides a high-level framework for system level testing including automatic test report generation. Test Runner brings the best features of software unit level testing to system level integration and test by breaking tests down into easy understandable test cases. Users can execute entire test procedures or just the specific test cases they need to run for integration or regression tests.

| View<br><b>File</b>    | Packet Viewer : Formatted Telemetry with Units<br>Help | $\begin{array}{c c c c c c} \hline \multicolumn{3}{c }{\mathbf{C}} & \multicolumn{3}{c }{\mathbf{X}} \end{array}$ |                          | Instrument Health and Status |                 |                        |  |                         |  |  |  |  |
|------------------------|--------------------------------------------------------|----------------------------------------------------------------------------------------------------|--------------------------|------------------------------|-----------------|------------------------|--|-------------------------|--|--|--|--|
|                        |                                                        |                                                                                                    |                          | General Telemetry            |                 |                        |  |                         |  |  |  |  |
|                        |                                                        |                                                                                                    | $\mathbb Q$              |                              |                 | <b>Start Collect</b>   |  |                         |  |  |  |  |
| <b>INST</b><br>Target: | ▼                                                      | Packet: HEALTH STATUS                                                                                             | $\overline{\phantom{a}}$ | 0x00000002                   |                 |                        |  |                         |  |  |  |  |
|                        | Description: Health and status from the instrument     |                                                                                                    |                          | COLLECT_TYPE:                |                 |                        |  | <b>NORMAL</b>           |  |  |  |  |
|                        |                                                        |                                                                                                    |                          | DURATION:                    |                 |                        |  | 5.0                     |  |  |  |  |
|                        | Item                                                   | Value                                                                                                    |                          | ASCIICMD:                    |                 |                        |  |                         |  |  |  |  |
| 8                      | *TEMP1MAX:                                             | 94.94380000000001                                                                                                 |                          |                              |                 |                        |  |                         |  |  |  |  |
| 9                      | *TEMP1MIN:                                             | $-95.05595$                                                                                                    |                          | Temperatures                 |                 |                        |  |                         |  |  |  |  |
| 10                     | *TEMP1MEAN:                                            | -4.821699999999991                                                                                                |                          | TEMP1:                       | 64.602 C -25.28 |                        |  |                         |  |  |  |  |
| 11                     | *TEMP1STDDEV:                                          | 52.39506403915517                                                                                                 |                          | TEMP2:                       |                 | 3.5297242187500046 (G) |  |                         |  |  |  |  |
| 19                     | TIMESEC:                                               | 1503456994                                                                                                    |                          | TEMP2:                       |                 | 33944.171875 (G)       |  |                         |  |  |  |  |
| 20                     | TIMEUS:                                                | 484347 $\equiv$                                                                                                   |                          | TEMP2:                       |                 | 3,530 (G)              |  |                         |  |  |  |  |
| 21                     | PKTID:                                                 |                                                                                                    |                          | TEMP2:                       |                 | $3,530 \in (G)$        |  |                         |  |  |  |  |
| 22                     | COLLECTS:                                              | 2                                                                                                    |                          | TEMP3:                       |                 | 59.387 $C(R)$          |  |                         |  |  |  |  |
| 23                     | TEMP1:                                                 | $-76.991C$                                                                                                    |                          |                              |                 |                        |  |                         |  |  |  |  |
| 24                     | TEMP2:                                                 | 45,400 C                                                                                                    |                          | TEMP4:                       |                 | $1.123 \in (G)$        |  |                         |  |  |  |  |
| 25                     | TEMP3:                                                 | 4.914 C                                                                                                    |                          | Ground Station               |                 |                        |  |                         |  |  |  |  |
|                        | TEMP4:                                                 | 8.745 C                                                                                                    |                          | GROUND1STATUS:               |                 |                        |  | CONNECTED               |  |  |  |  |
| 26                     |                                                        | ARY: ["0 V", "1 V", "2 V", "3 V", "4 V", "                                                                        |                          | GROUND25TATUS:               |                 |                        |  | <b>UNAVAILABLE</b>      |  |  |  |  |
| 27                     |                                                        |                                                                                                    |                          |                              |                 |                        |  |                         |  |  |  |  |
| Temperature #1         |                                                        |                                                                                                    |                          | TIMEFORMATTED:               |                 |                        |  | 2017/08/22 20:57:23.484 |  |  |  |  |
|                        |                                                        |                                                                                                    |                          |                              |                 | Screenshot             |  |                         |  |  |  |  |

Fig 9. Telemetry Viewer

Packet Viewer provides real-time visualization of every telemetry packet that has been defined. Values within packets are displayed in a simple key-value format that requires no configuration. An autocomplete search bar makes finding values easy.

Telemetry Viewer provides custom telemetry screen functionality with advanced layout and visualization widgets. Tabs, graphs, limits bars, and other animated displays can be quickly created. Also, Telemetry Viewer can autogenerate a base set of screens for every telemetry packet that can be customized as needed.

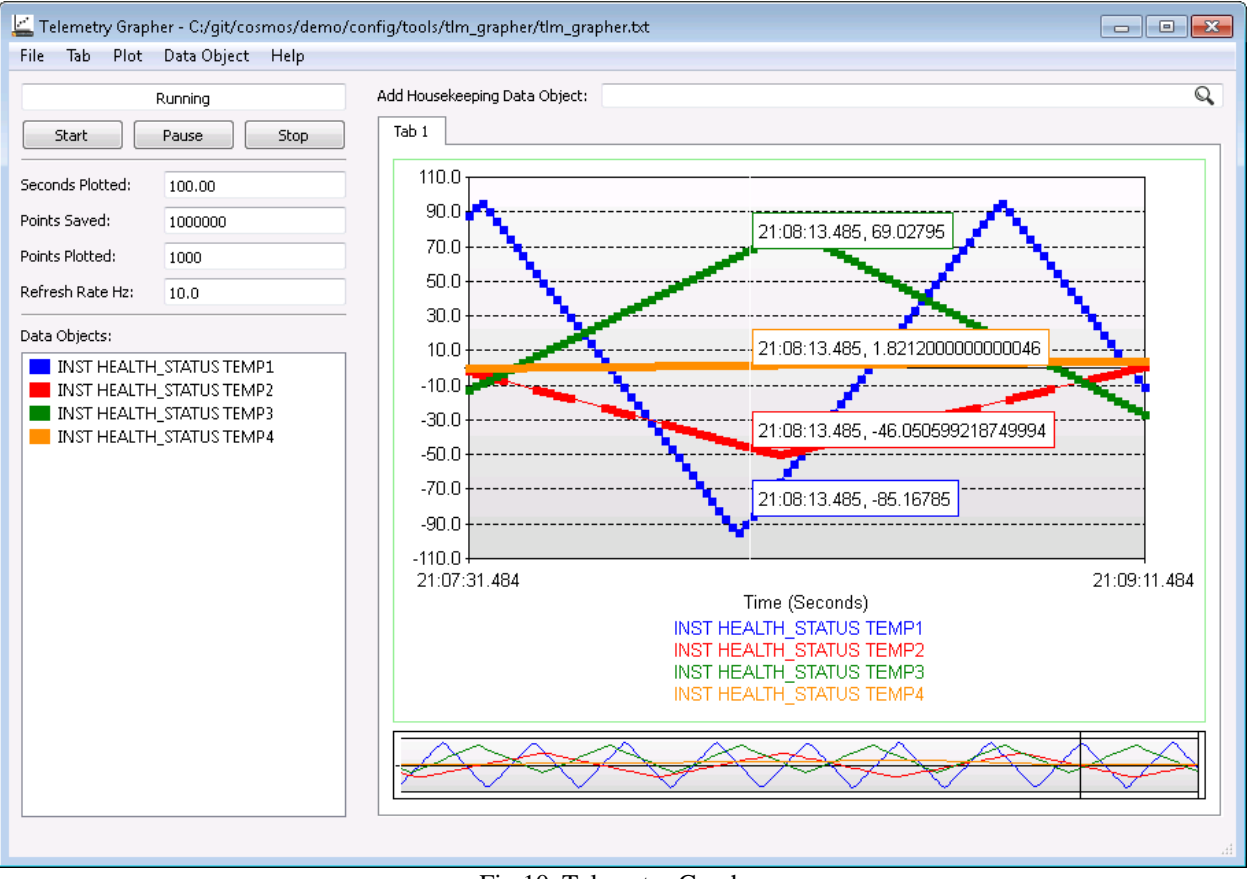

Fig 10. Telemetry Grapher

Telemetry Grapher provides real-time and offline graphing of telemetry data. Supports both line and x-y style plotting, with multiple tabs, plots, and items per plot. Includes built-in analysis functionality to graph min, max, difference, and standard deviation.

| 显 Data Viewer                                                                                                    |        |         |      |               |  |  |  |                    |           |  |                            |              |   |     |  |       | $\Box$ | 回     | $\mathbf{x}$ |
|----------------------------------------------------------------------------------------------------|--------|---------|------|---------------|--|--|--|--------------------|-----------|--|----------------------------|--------------|---|-----|--|-------|--------|-------|--------------|
| File<br>Tab                                                                                                    | Search |         | Help |               |  |  |  |                    |           |  |                            |              |   |     |  |       |        |       |              |
|                                                                                                    |        | Running |      |               |  |  |  |                    |           |  |                            | <b>Start</b> |   |     |  | Pause |        | Stop. |              |
|                                                                                                    |        |         |      |               |  |  |  |                    |           |  |                            |              |   |     |  |       |        |       |              |
| <b>Health Status</b>                                                                                                   |        | ADCS    |      | Other Packets |  |  |  | INST Health Status |           |  | <b>INST2 Health Status</b> |              |   |     |  |       |        |       |              |
|                                                                                                    |        |         |      |               |  |  |  |                    |           |  |                            |              |   |     |  |       |        |       |              |
|                                                                                                    |        |         |      |               |  |  |  |                    |           |  |                            |              |   |     |  |       |        |       |              |
|                                                                                                    |        |         |      |               |  |  |  |                    |           |  |                            |              |   |     |  |       |        |       |              |
| * INST HEALTH STATUS                                                                                                   |        |         |      |               |  |  |  |                    |           |  |                            |              |   |     |  |       |        |       |              |
| * Received Time: 2017/08/22 20:58:36.485                                                                               |        |         |      |               |  |  |  |                    |           |  |                            |              |   |     |  |       |        |       |              |
| * Received Count: 1860                                                                                                 |        |         |      |               |  |  |  |                    |           |  |                            |              |   |     |  |       |        |       |              |
|                                                                                                    |        |         |      |               |  |  |  |                    |           |  |                            |              |   |     |  |       |        |       |              |
| 00000000: 00 01 C7 44 01 81 59 9C EF 5C 00 07 63 FB 00 01                                                              |        |         |      |               |  |  |  |                    |           |  |                            | D            |   | Y\c |  |       |        |       |              |
| 00000010: 00 02 EC B8 7F C0 00 00 A1 BD 83 8E 00 01 02 03<br>00000020: 04 05 06 07 08 09 40 A0 00 00 00 00 00 00 00 00 |        |         |      |               |  |  |  |                    |           |  |                            |              | ß |     |  |       |        |       |              |
|                                                                                                    |        |         |      |               |  |  |  |                    |           |  |                            |              |   |     |  |       |        |       |              |
|                                                                                                    |        |         |      |               |  |  |  |                    |           |  |                            |              |   |     |  |       |        |       |              |
|                                                                                                    |        |         |      |               |  |  |  |                    |           |  |                            |              |   |     |  |       |        |       |              |
|                                                                                                    |        |         |      |               |  |  |  |                    |           |  |                            |              |   |     |  |       |        |       |              |
|                                                                                                    |        |         |      |               |  |  |  |                    |           |  |                            |              |   |     |  |       |        |       |              |
|                                                                                                    |        |         |      |               |  |  |  |                    |           |  |                            |              |   |     |  |       |        |       |              |
|                                                                                                    |        |         |      |               |  |  |  |                    |           |  |                            |              |   |     |  |       |        |       |              |
|                                                                                                    |        |         |      |               |  |  |  |                    |           |  |                            |              |   |     |  |       |        |       |              |
| 000000B0: 00 00 00 00 00 00 00 00 00                                                                                   |        |         |      |               |  |  |  | 00 00 00 00        | .00.00.00 |  |                            |              |   |     |  |       |        |       |              |
|                                                                                                    |        |         |      |               |  |  |  |                    |           |  |                            |              |   |     |  |       |        |       |              |
|                                                                                                    |        |         |      |               |  |  |  |                    |           |  |                            |              |   |     |  |       |        |       |              |
|                                                                                                    |        |         |      |               |  |  |  |                    |           |  |                            |              |   |     |  |       |        |       |              |
|                                                                                                    |        |         |      |               |  |  |  | Save Text to File  |           |  |                            |              |   |     |  |       |        |       |              |
|                                                                                                    |        |         |      |               |  |  |  |                    |           |  |                            |              |   |     |  |       |        |       |              |
|                                                                                                    |        |         |      |               |  |  |  |                    |           |  |                            |              |   |     |  |       |        |       |              |
|                                                                                                    |        |         |      |               |  |  |  |                    |           |  |                            |              |   |     |  |       |        |       |              |

Fig 11. Data Viewer

Data Viewer provides text based telemetry visualization for items that don't fit into other data visualization paradigms. It is great for scrolling log displays and memory dumps.

| inst_tlm.txt<br>Name<br>⊿ onfiq<br>I TELEMETRY INST HEALTH STATUS BIG ENDIAN "Health and sts<br><b>TELEMETRY</b><br><b>o</b> data<br>D.<br><%= render " ccsds tlm.txt", locals: {apid: 1} %><br>APPEND ITEM COLLECTS<br>o system<br>16 UINT<br>"Number of c<br>Defines a new telemetry<br>APPEND ITEM TEMP1<br>"Temperature $\vert_{\pm}$<br>16 UINT<br>4 o targets<br>packet<br>POLY READ CONVERSION -100.0 0.00305<br><b>B</b> EXAMPLE<br>POLY WRITE CONVERSION 32768.885246 327.86885<br>$\triangle$ INST<br>Parameters:<br>UNITS CELCIUS C<br>4 o cmd tim<br>FORMAT STRING "%0.3f"<br>Target<br>(Required)<br>$\bullet$ _ccsds_cmd.bt<br>LIMITS DEFAULT 1 ENABLED -80.0 -70.0 60.0 80.0 -20.<br>Name of the target this telemetry<br>ccsds_tlm.txt<br>10<br>LIMITS TVAC 1<br>ENABLED -80.0 -30.0 30.0 80.0<br>packet is associated with<br>nst_cmds.bt<br>11<br>LIMITS RESPONSE example limits response.rb<br>12<br>o inst_tlm.bt<br>APPEND ITEM TEMP2<br>32 FLOAT<br>"Temperature<br><b>INST</b><br>13<br>POLY READ CONVERSION -100.0 0.00305<br>$\triangleright$ $\bullet$ doc<br>Command<br>(Required)<br>14<br>POLY WRITE CONVERSION 32768.885246 327.86885<br>$\bullet$ lib<br>D.<br>15<br>UNITS CELCIUS C<br>Name of this telemetry packet.<br>o procedures<br>16<br>Also referred to as its mnemonic.<br>FORMAT STRING "%0.3f"<br>screens<br>o.<br>17<br>Must be unique to telemetry<br>LIMITS DEFAULT 1 ENABLED -60.0 -55.0 30.0 35.0<br>sequences<br>Ö.<br>packets in this target. Ideally will<br>18<br>LIMITS TVAC 1 ENABLED -60.0 20.0 30.0 35.0<br>tables<br>ö.<br>be as short and clear as<br>19<br>"Temperature<br>APPEND ITEM TEMP3<br>16 UINT<br>possible.<br>ö.<br>tools<br>20<br>POLY READ CONVERSION -100.0 0.00305<br>o cmd_tlm_server.bt<br>21<br>POLY WRITE CONVERSION 32768.885246 327.86885<br>HEALTH STATUS<br>22<br>UNITS CELCIUS C<br>target.txt<br>Endianness (Required)<br>23<br>FORMAT STRING "%0.3f"<br><b>O</b> SYSTEM<br>Þ<br>24<br>LIMITS DEFAULT 1 ENABLED -25.0 -10.0 50.0 55.0<br>Indicates if the data in this packet<br><b>O</b> TEMPLATED<br>25<br>LIMITS TVAC 1 ENABLED -15.0 -10.0 20.0 30.0<br>is in Big Endian or Little Endian<br>tools<br>Ö.<br>26<br>APPEND ITEM TEMP4<br>"Temperature<br>format<br>16 UINT<br>lib<br>ь<br>o.<br>27<br>POLY READ CONVERSION -100.0 0.00305<br><b>BIG ENDIAN</b><br>outputs<br>28<br>POLY WRITE CONVERSION 32768.885246 327.86885<br>procedures<br>29<br>UNITS CELCIUS C<br>Description (Optional)<br>30<br>tools<br>Þ<br>$\bullet$<br>FORMAT STRING "%0.3f"<br>Description of this telemetry<br>31<br>LIMITS DEFAULT 1 ENABLED -80.0 -70.0 60.0 80.0<br>ERROR_widgets.yaml<br>packet which must be enclosed<br>32<br>APPEND ARRAY ITEM ARY<br>8 UINT 80 "Array data"<br>Gemfile<br>۰<br>with quotes<br>$\overline{\phantom{a}}$<br>33<br>UNITS VOLTS V | Confiq Editor : C:/qit/COSMOS/demo/confiq/tarqets/INST/cmd_tlm/inst_tlm.txt |                                       |
|----------------------------------------------------------------------------------------------------|-----------------------------------------------------------------------------|---------------------------------------|
|                                                                                                    | File Edit Search FileType Help                                              |                                       |
|                                                                                                    |                                                                             |                                       |
| m.<br>al Launcher<br>1:13 TELEMETRY<br>Command and Telemetry Configuration                                                                                                    | Gemfile.lock                                                                | salth and status from the instrument" |

Fig 12. Config Editor

Config Editor provides GUI contextual help when editing COSMOS configuration files. The left pane allows you to easily navigate the COSMOS project in a directory tree. The right pane provides descriptions and drop downs for the current line being edited.

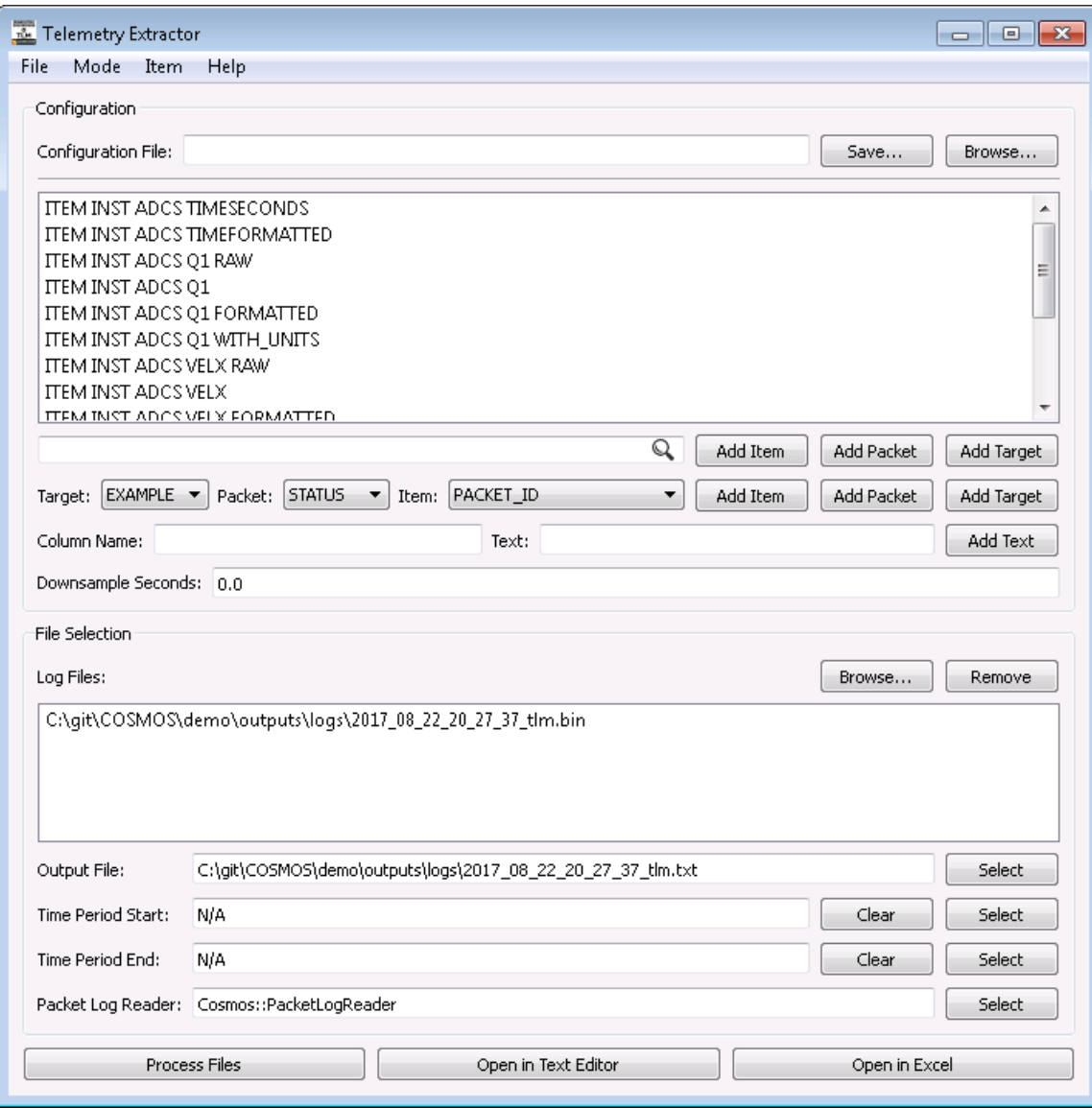

Fig 13. Telemetry Extractor

Telemetry Extractor extracts telemetry packet log files into CSV data. Highly configurable and supports batch processing to output multiple files at once.

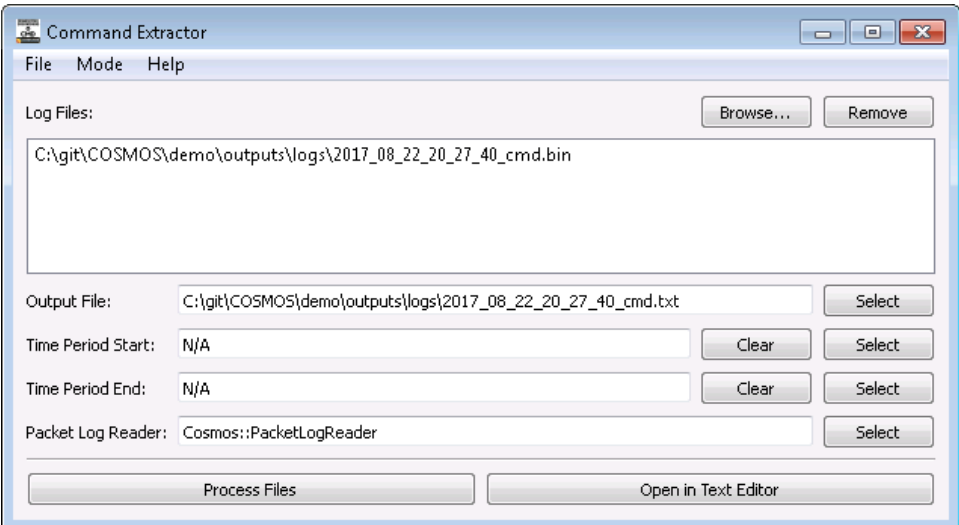

Fig 14. Command Extractor

Command Extractor extracts command packet logs into human readable text.

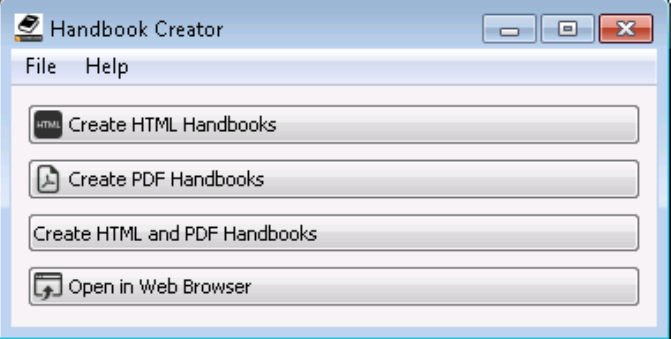

Fig 15. Handbook Creator

Handbook Creator creates html and pdf documentation of available commands and telemetry packets.

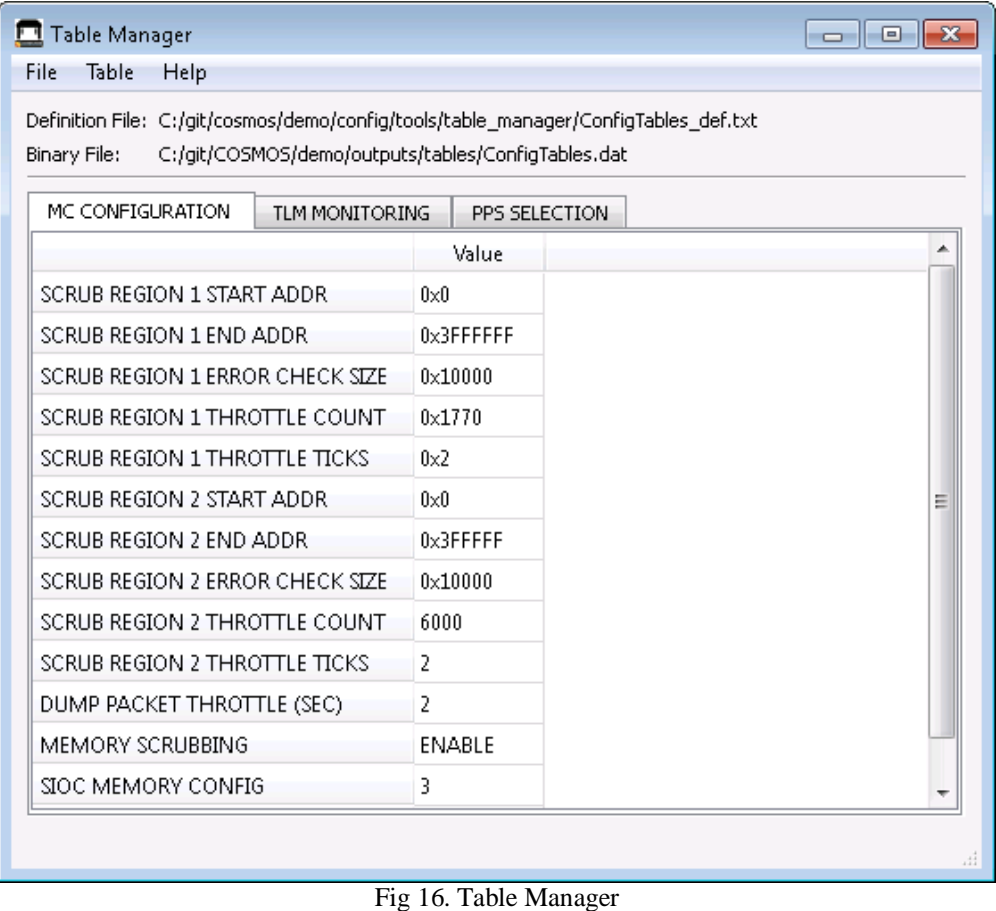

Table Manager is a binary file editor that can be used to create or edit configuration tables or other binary data.

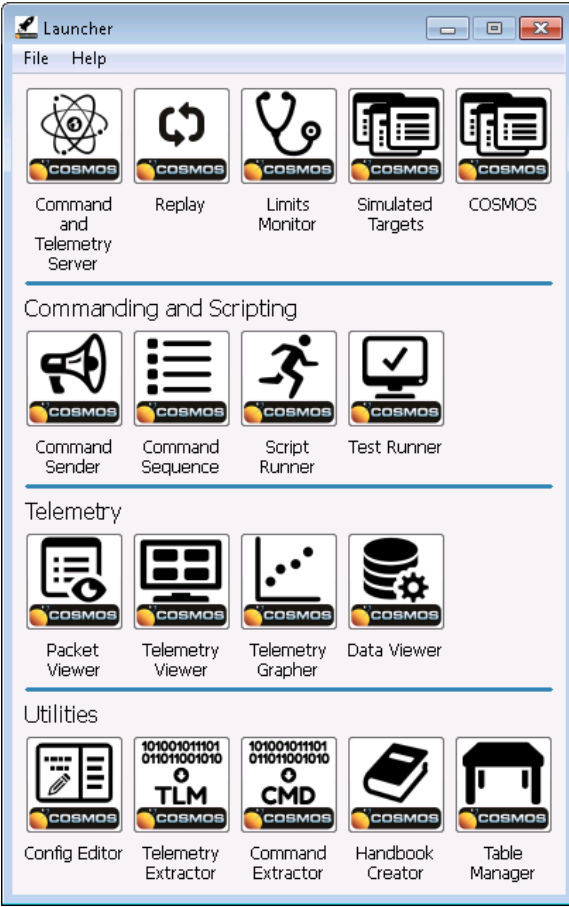

Fig 17. Launcher

Launcher provides a graphical user interface for launching each of the tools that make up the COSMOS system. Supports launching any application that can be started from the command line.

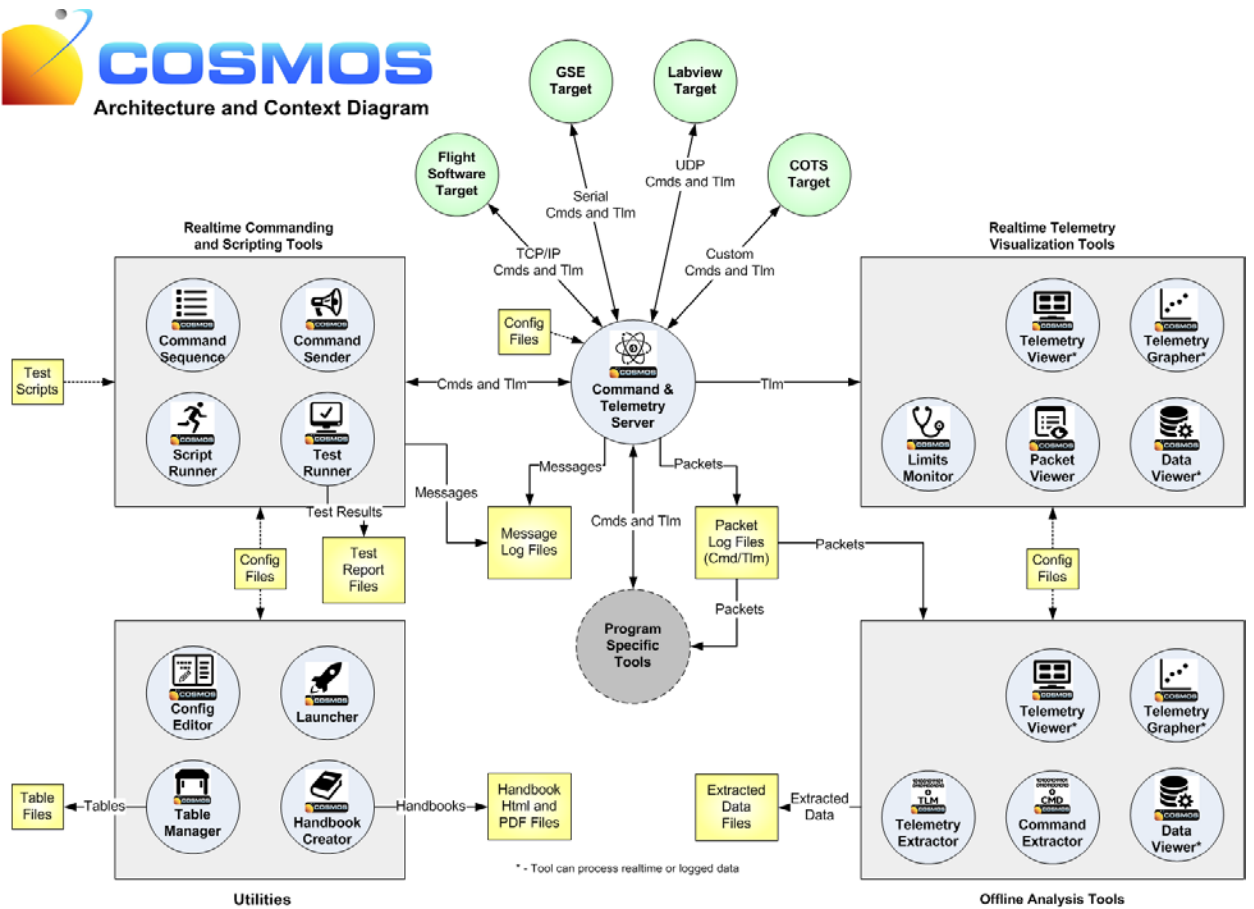

Fig 18. COSMOS Architecture

Fig 18 shows how the 17 applications that make up the COSMOS system relate to each other and to the targets that COSMOS is controlling.

# **5. CLOUD DEPLOYMENT**

Deploying to the cloud provides several benefits for the SSA C2 ground system operator. Once COSMOS has been deployed to the cloud any user can connect to the deployed instance to operate COSMOS. The cloud also provides scalable infrastructure to allow COSMOS to handle increased processing loads by simply scaling the deployed instance. Once on the cloud, COSMOS can interface with existing cloud applications and services much easier than if it were deployed on a standard workstation.

Due to the cross-platform nature of COSMOS, it can be deployed to the cloud in many different instantiations. Amazon Web Services (AWS) provides images for Windows Server, Red Hat Linux and Ubuntu which have all successfully hosted COSMOS. Installation on the Windows Server instance is as simple as running the COSMOS installer and starting the Launcher.

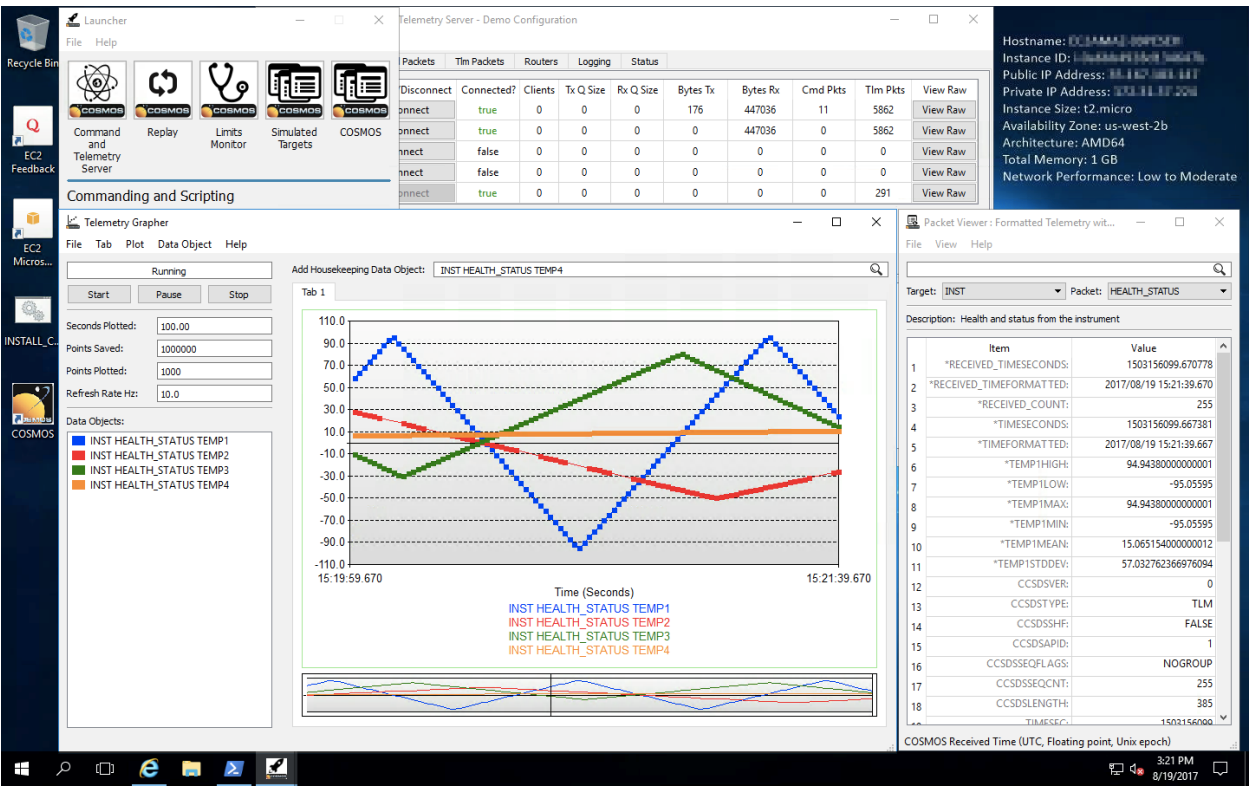

Fig 19. Windows Server AWS

Deploying COSMOS to Red Hat or Ubuntu on AWS requires installing a GUI desktop and then simply running the standard COSMOS Linux installer script. COSMOS has successfully been run through XWindows or VNC on both architectures. Fig 20 depicts COSMOS running on Red Hat Linux with SSH X forwarding to a Mac OS machine running XQuartz.

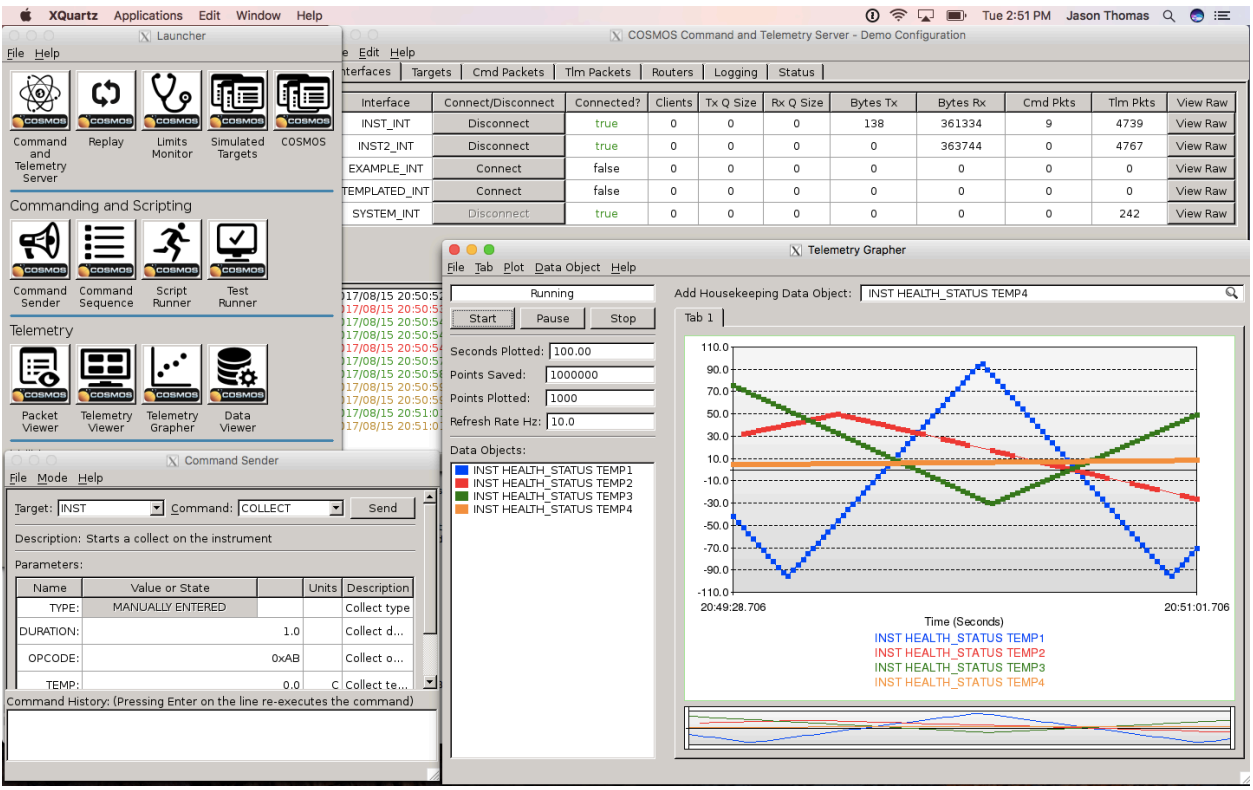

Fig 20. Red Hat AWS X Server

Fig 21 depicts COSMOS running on Ubuntu Linux through a VNC Client. This solution was found to have much better performance than SSH X forwarding.

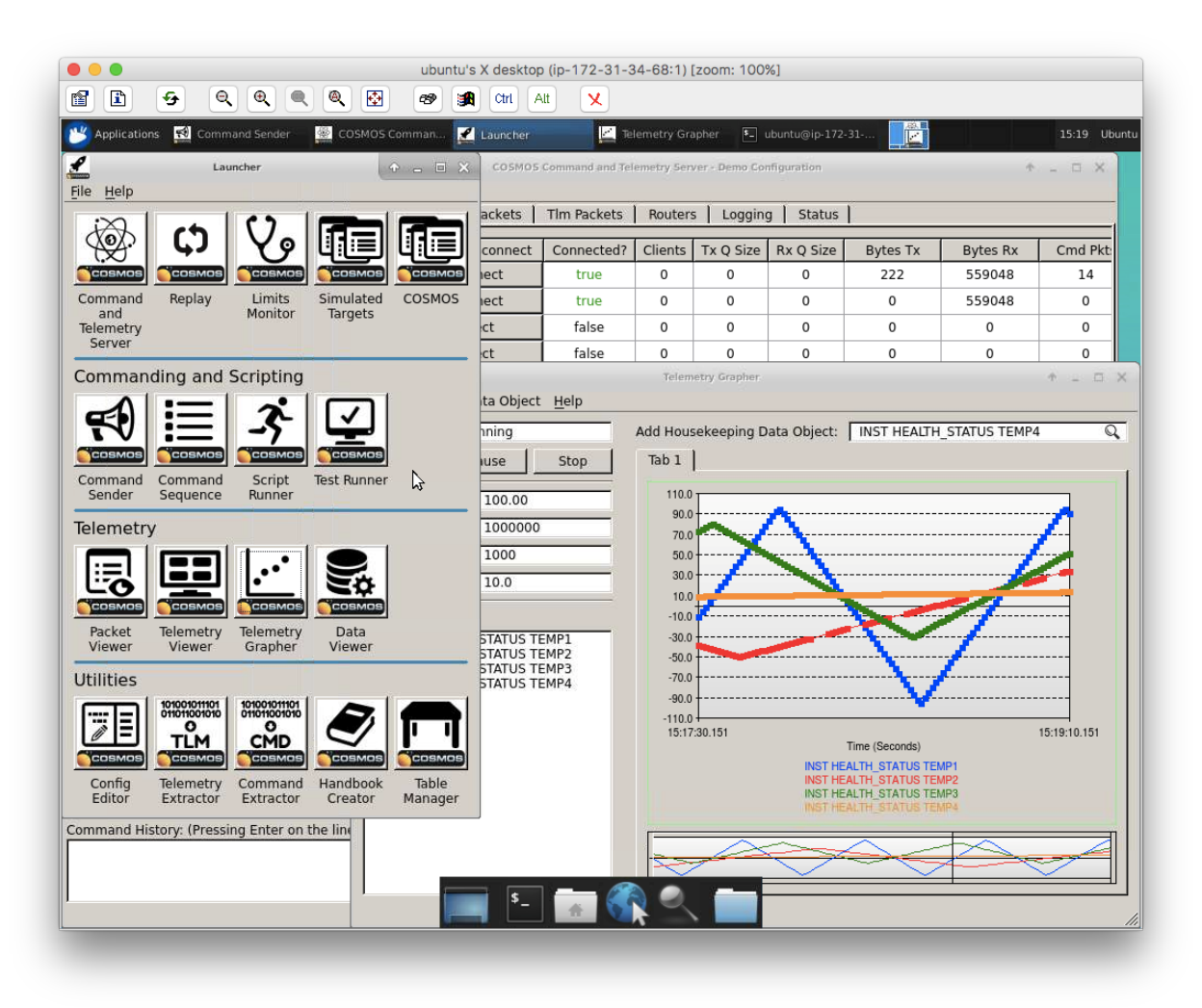

Fig 21. Ubuntu AWS VNC Client

# **6. CONCLUSION**

Ball Aerospace COSMOS is a free and open source command and control system that is immediately available for use. It provides a wealth of functionality, much of which is not even available in expensive proprietary tools. It has been deployed to AWS and is ready for use in operational programs. COSMOS has extensive heritage as it was first developed in 2006 and has since been used to develop and test more than 30 flight programs at Ball Aerospace including GMI, OLI, Kepler, WISE, OMPS, Ares, Orion, and numerous defense programs. Since being open sourced in January 2015 it is now being used with at least 10 major corporations and numerous Universities. For more information and to get started with Ball Aerospace COSMOS please see [http://cosmosrb.com.](http://cosmosrb.com/)

# **7. REFERENCES**

1. Free Software Foundation, Inc., *GNU GENERAL PUBLIC LICENSE*, Version 3, 29 June 2007